# SharePoint Email Management

*Use these feature checklists to guide and structure your evaluation of available products for SharePoint-based email management. They show the features that are available in various MacroView products and allow you to record the capabilities of other products in a convenient summary form.*

#### **Topics**

Click the topic to jump to the relevant feature checklist:

- [Viewing and navigating a SharePoint email and document store](#page-0-0)
- [Working with emails and documents stored in SharePoint](#page-1-0)
- [Searching for emails and documents stored in SharePoint](#page-3-0)
- [Working with attachments and links](#page-4-0)
- [Saving received and sent emails](#page-4-1)
- [Metadata support](#page-6-0)
- [Permissions / security](#page-6-1)
- [Audit / Compliance](#page-7-0)
- [Managing the Email and Document Store](#page-9-0)
- [Other Features and Capabilities](#page-9-0)
- [Installation and Deployment](#page-8-0)

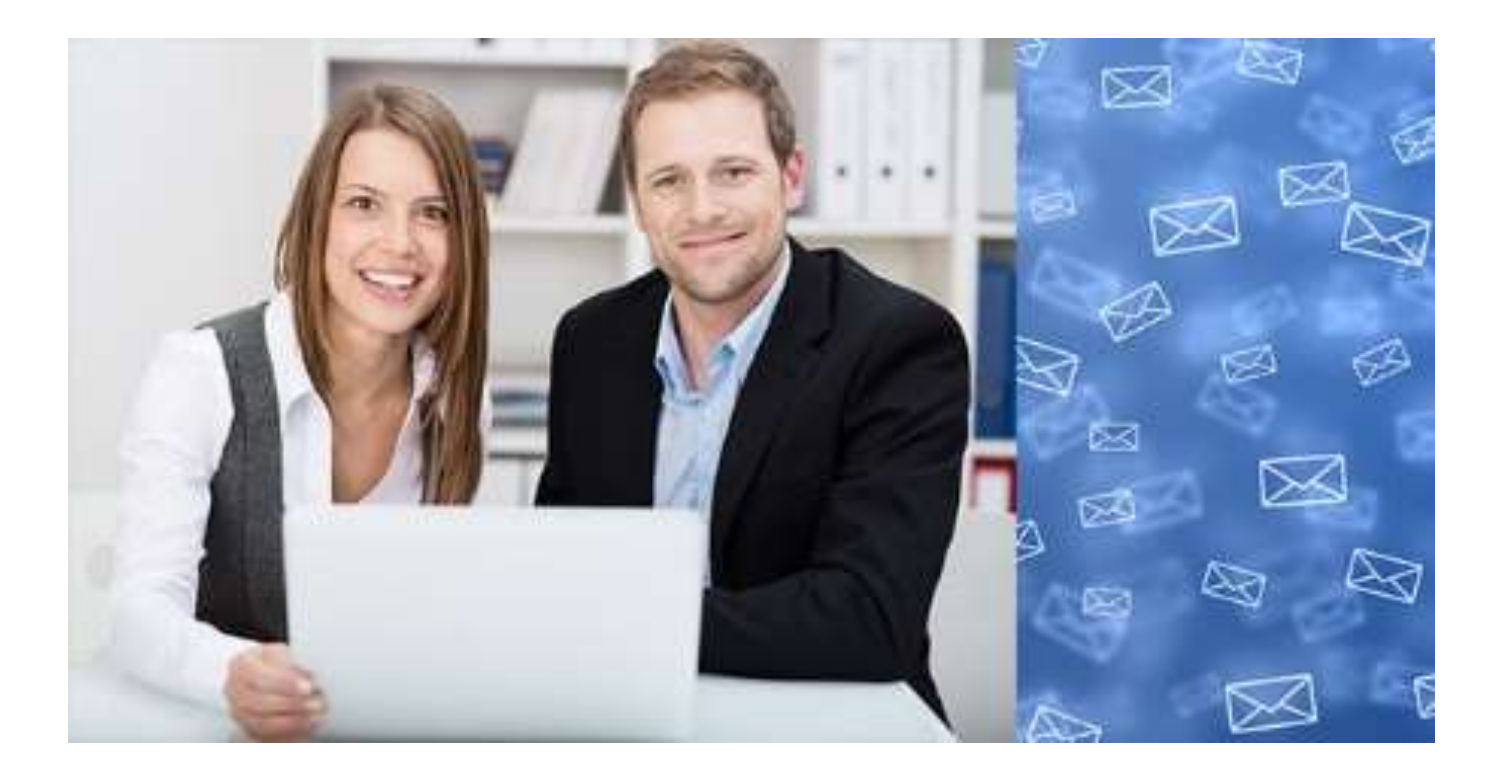

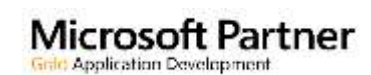

<span id="page-0-0"></span> $13.0$ 

Enabling best practice solutions for generating and managing documents and emails using Microsoft Office, SharePoint and Office 365

#### **Viewing and navigating a SharePoint email and document store**

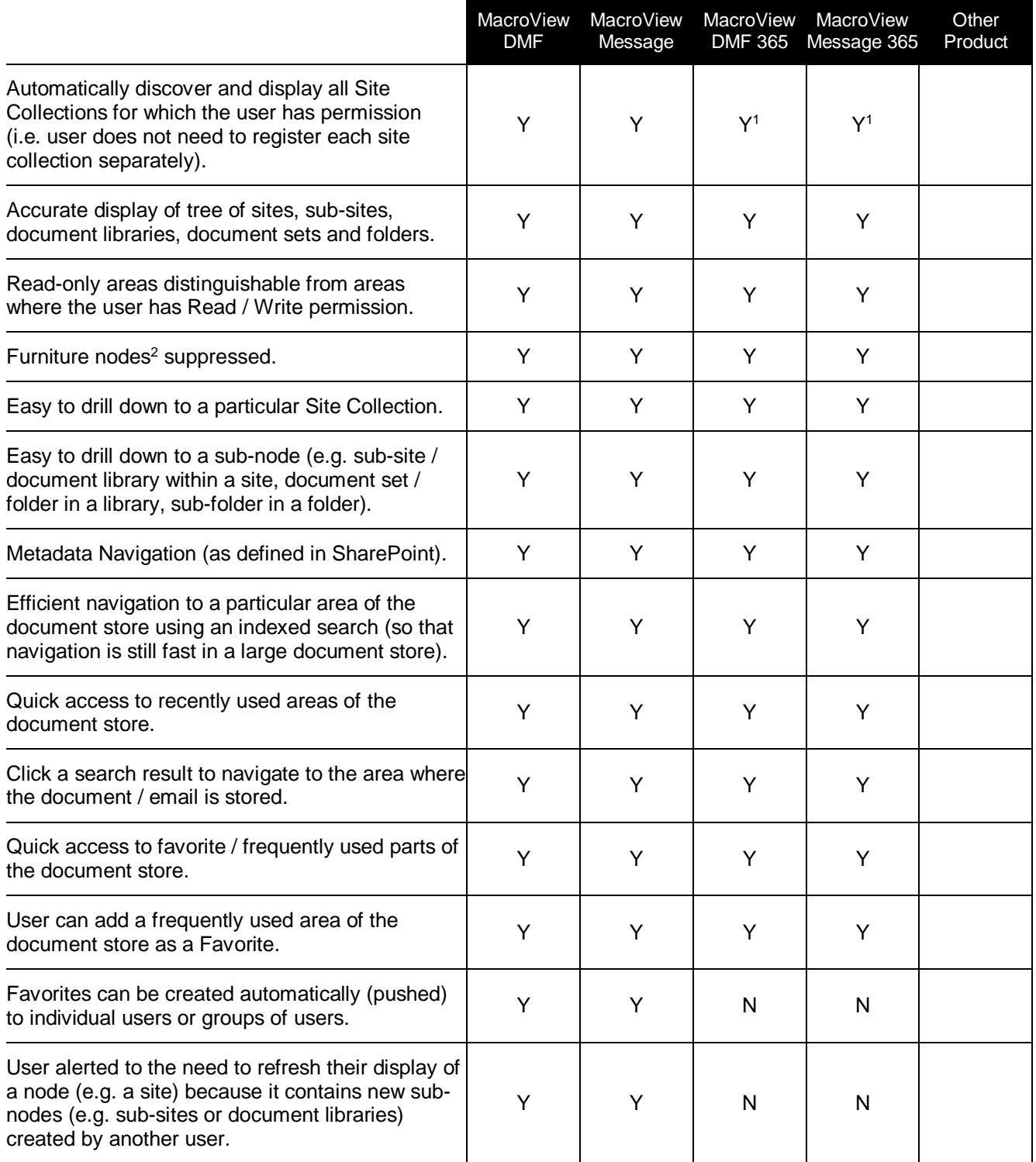

- 1. If the MacroView DMF full trust web service is deployed (which is normally the case in SharePoint Onpremises implementations) the MacroView tree view will contain all areas that contain content for which the user has permission, even if those areas are nested below one or more breaks in permission inheritance. In SharePoint Online implementations the tree-view display stops at the first break in permission inheritance.
- <span id="page-1-0"></span>2. 'Furniture nodes' are document libraries that must be present in a SharePoint implementation but which should not be used to store documents and emails. Examples are *Pages, Images, Site Collection Pages, Site Collection Images, Style Library, Site Assets*, etc. The display of such nodes can be suppressed using the *Document Libraries to Ignore* setting. In an On-Premises implementation the *Site Collections to Ignore* setting can be used to suppress the display of certain site collections.

#### **Working with emails and documents stored in SharePoint**

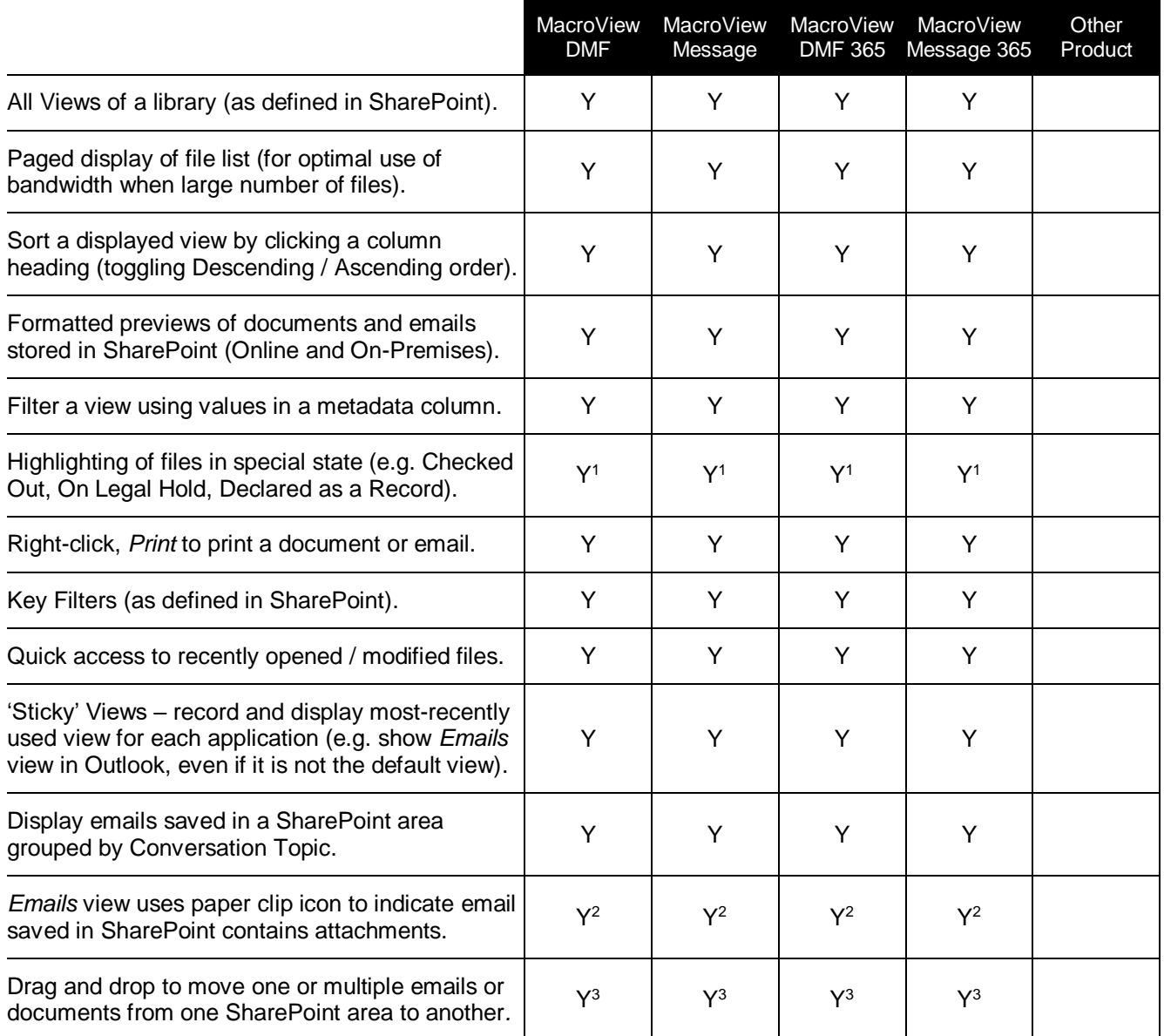

1. In addition to icon overlays displayed by SharePoint, MacroView uses color highlighting of files in special states. The highlighting color scheme can be determined by each user.

2. *Emails* view is defined in MacroView sample libraries and / or in libraries based on MacroView library templates. In any view the paper-clip emoji can be displayed both as column heading and content for emails with attachments. [Contact MacroView Services](mailto:services@macroview365.com) for more information.

3. Values *for Person or Group* and *Enterprise Keywords* columns are not preserved when moving to another site collection, because the underlying definitions are different.

## <span id="page-3-0"></span>**Searching for emails and documents stored in SharePoint**

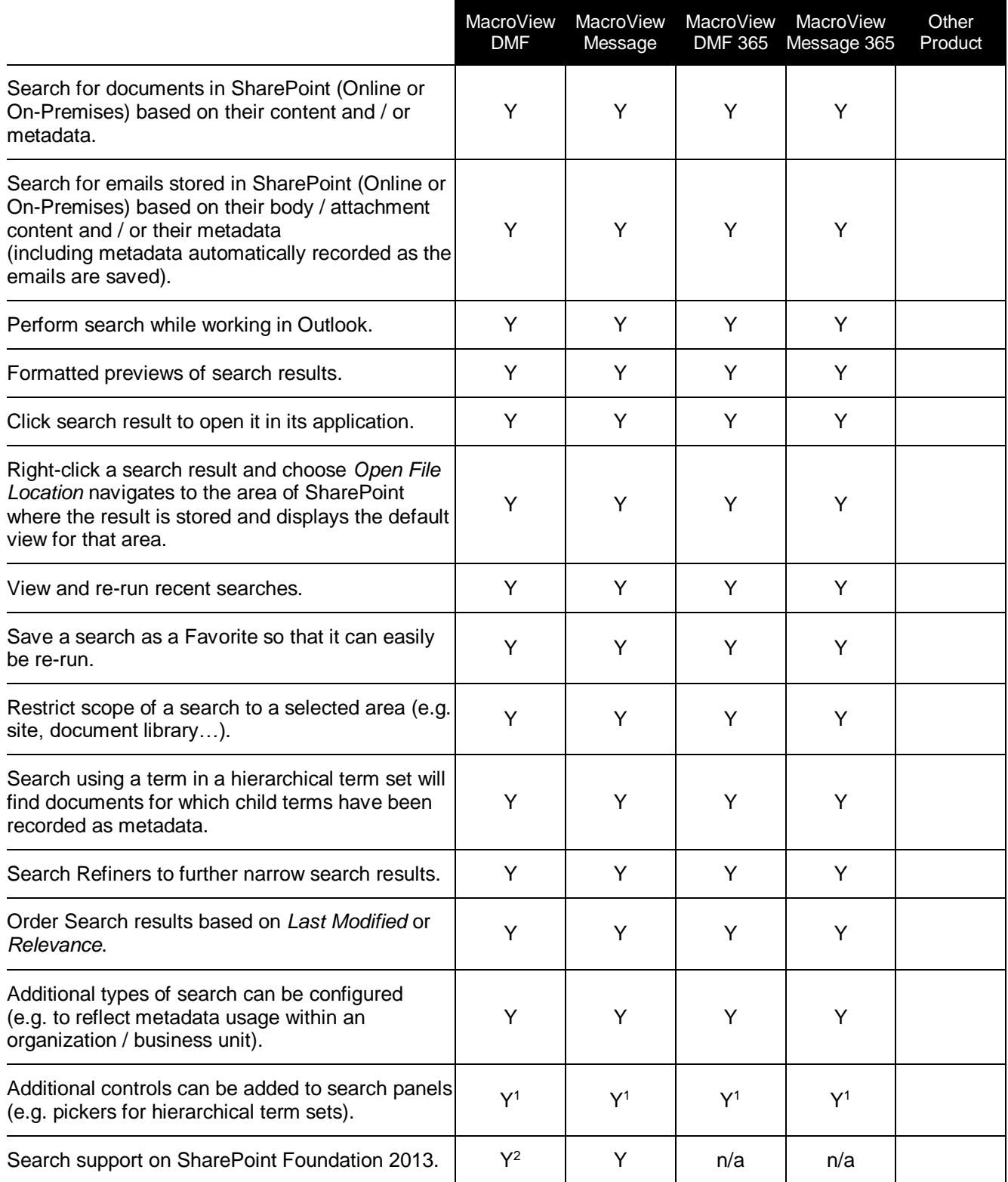

1. Customization which can be performed by MacroView Professional Services.

2. Metadata and Content-based searching using *Keyword Search* and *Email Search* panels of MacroView DMF and MacroView Message.

#### <span id="page-4-0"></span>**Working with attachments and links**

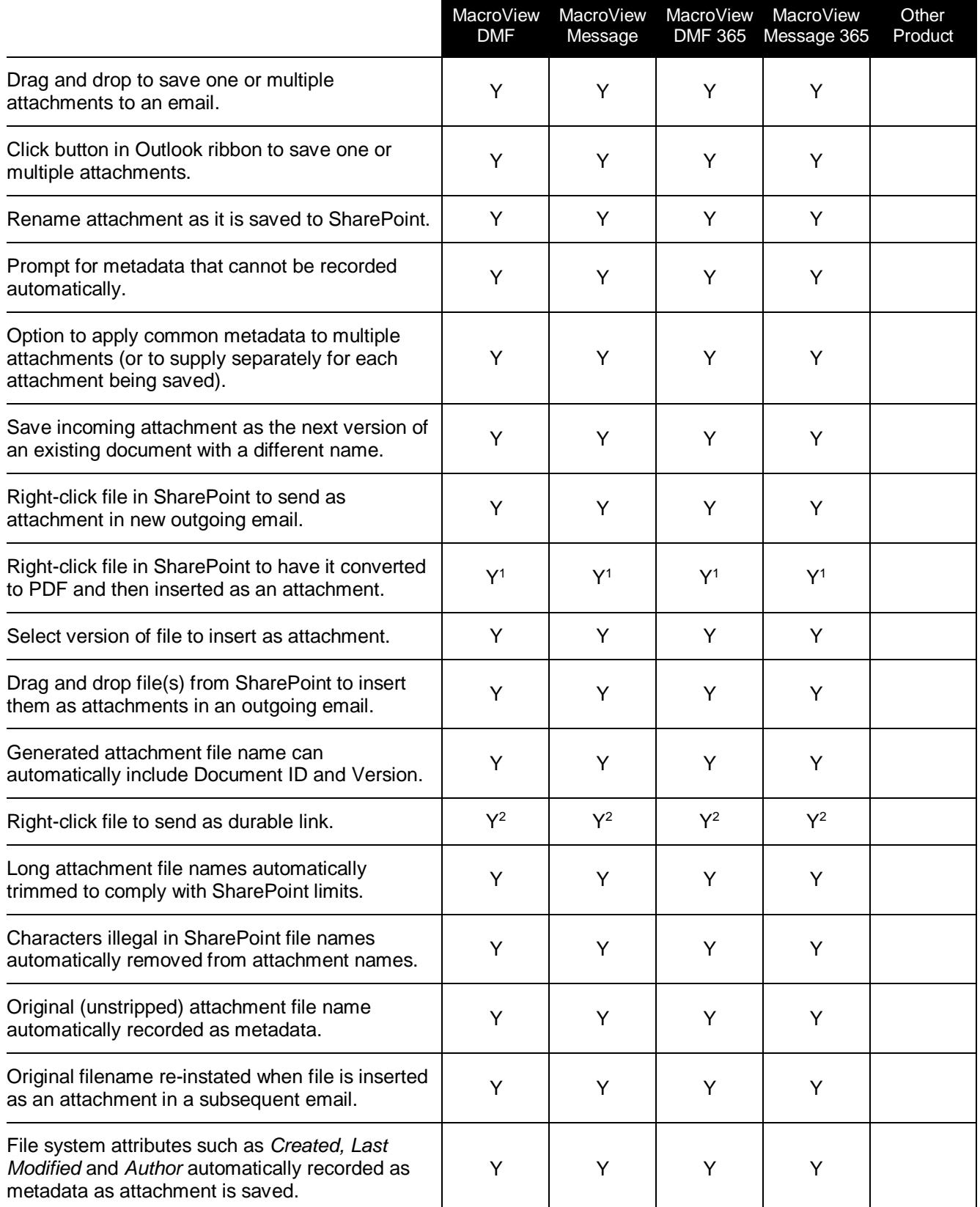

- 1. If *Send As, PDF* custom option has been purchased and installed.
- <span id="page-4-1"></span>2. In SharePoint 2013 or 2010 environments, links generated by MacroView can be durable if Unique Document Numbering is configured.

## **Saving received and sent emails**

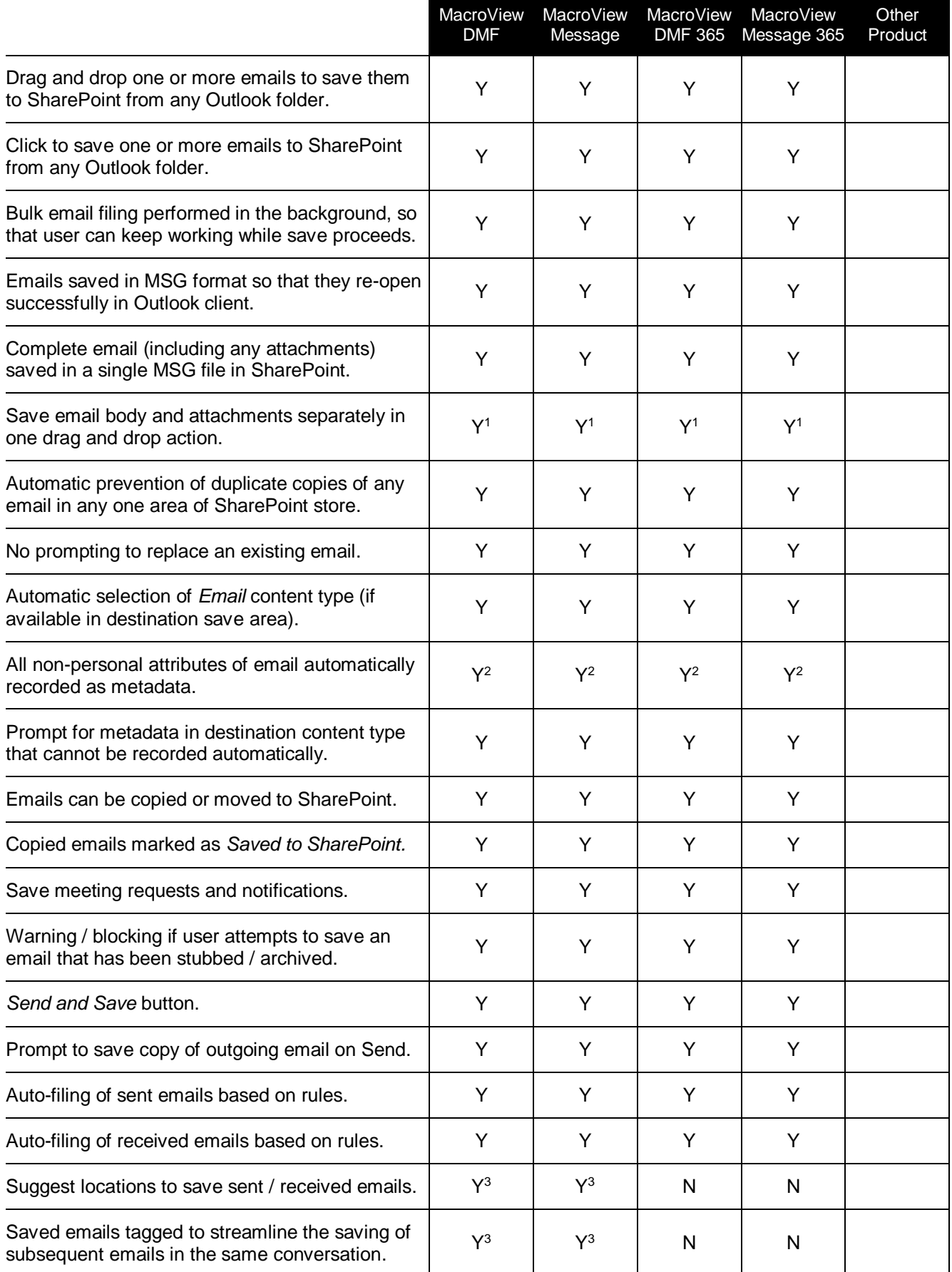

1. Available in MacroView DMF / Message v8.4 and later releases.

2. Non-personal email attributes will be recorded automatically as metadata in the following scenarios:

- a. Destination content type contains MacroView metadata columns (internal names have 'mv' prefix). An easy way to ensure this is to use the Email site content type that ships with MacroView DMF, MacroView Message, MacroView DMF 365 and MacroView Message 365.
- b. Destination content type contains Microsoft Matter Center columns, and MacroView Matter Center connector is installed.
- c. MacroView profiling (metadata capture) dialog has been customized to record in metadata columns found in destination content type.
- 3. Requires optional module MacroView Predictive Email Filing to be licensed and deployed.

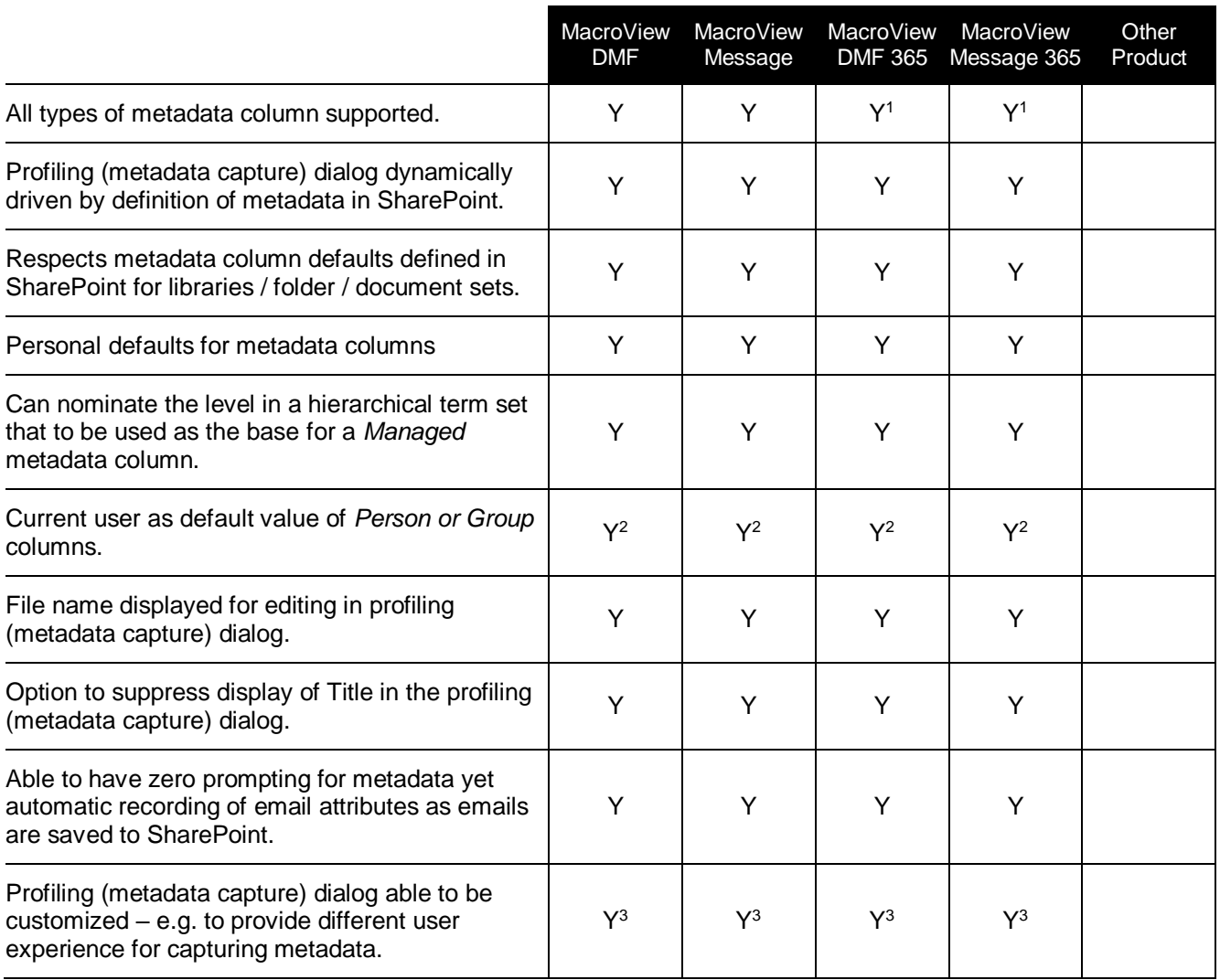

#### <span id="page-6-0"></span>**Metadata support**

- 1. External metadata columns not supported by MacroView DMF 365 or MacroView Message 365.
- 2. Optional module available from MacroView.
- <span id="page-6-1"></span>3. Handled as a customization by MacroView Professional Services.

#### **Permissions / security**

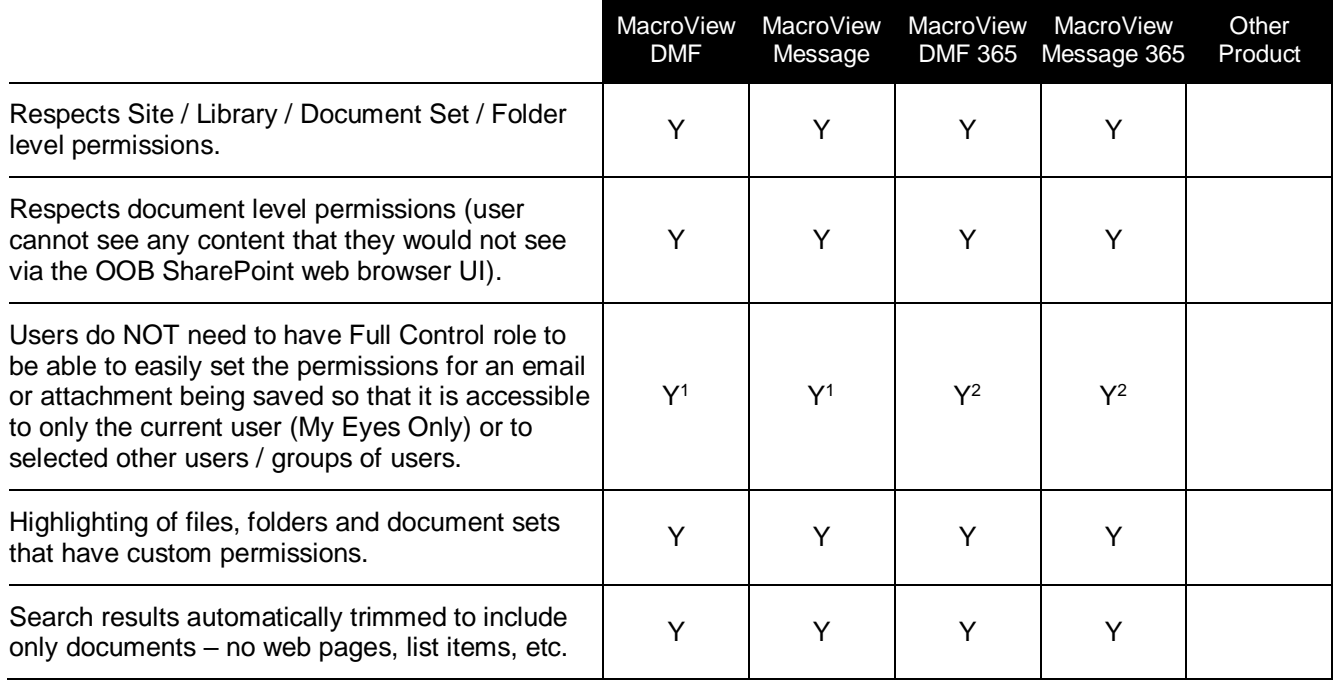

- 1. If optional module MacroView Enhanced Document Security is licensed.
- 2. If optional module MacroView EDS is licensed and custom role created and assigned to users. Capability currently under development.

#### <span id="page-7-0"></span>**Audit / Compliance**

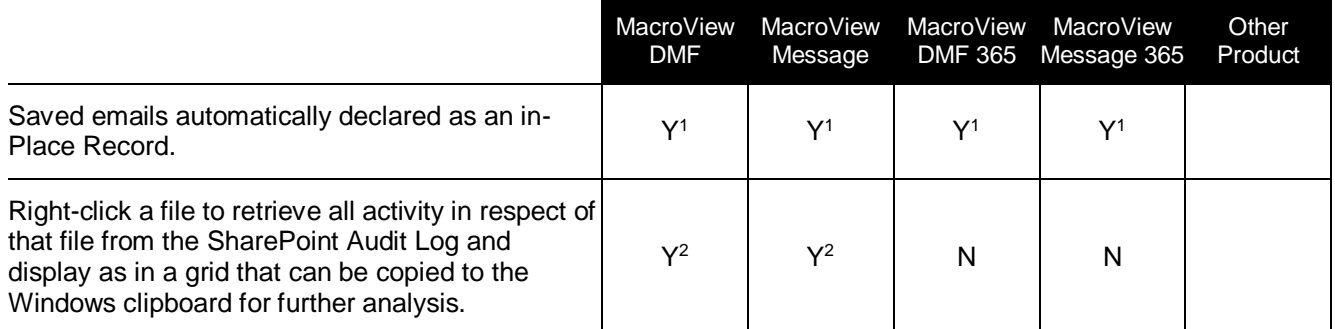

- 1. Can be done with a custom workflow available from MacroView Professional Services.
- 2. Audit Log feature of SharePoint must be activated.

#### **Managing the Email and Document Store**

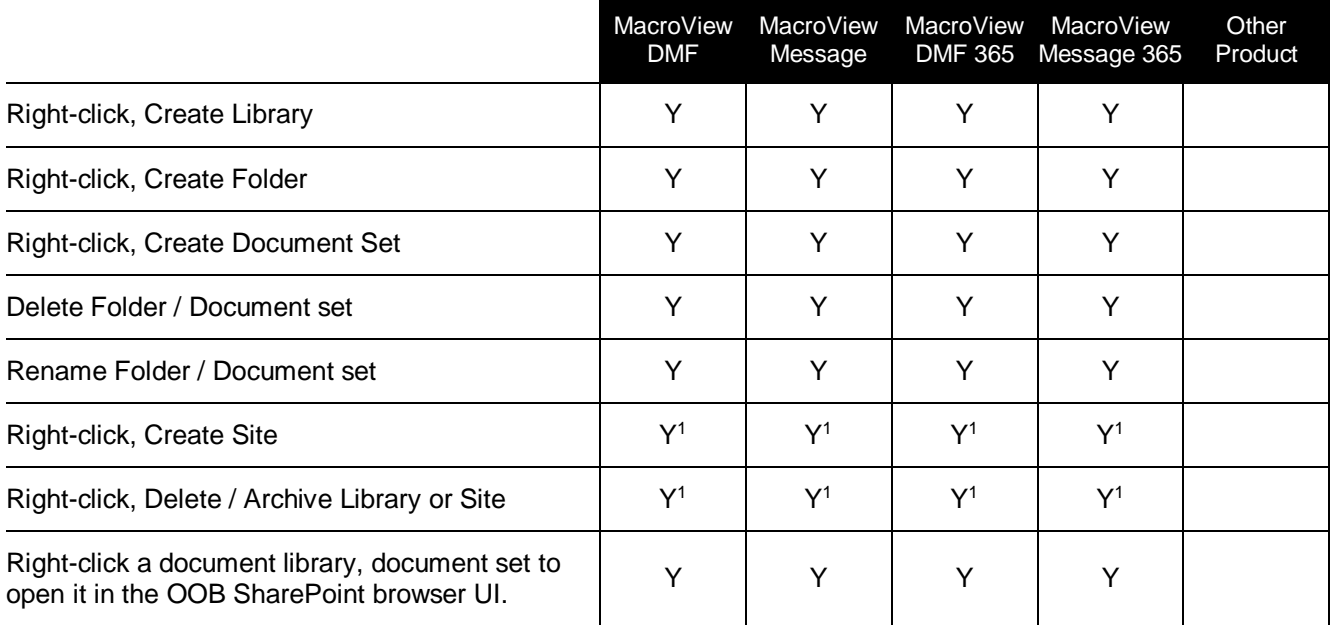

1. Available as a custom right-click menu item

#### **Other Features and Capabilities**

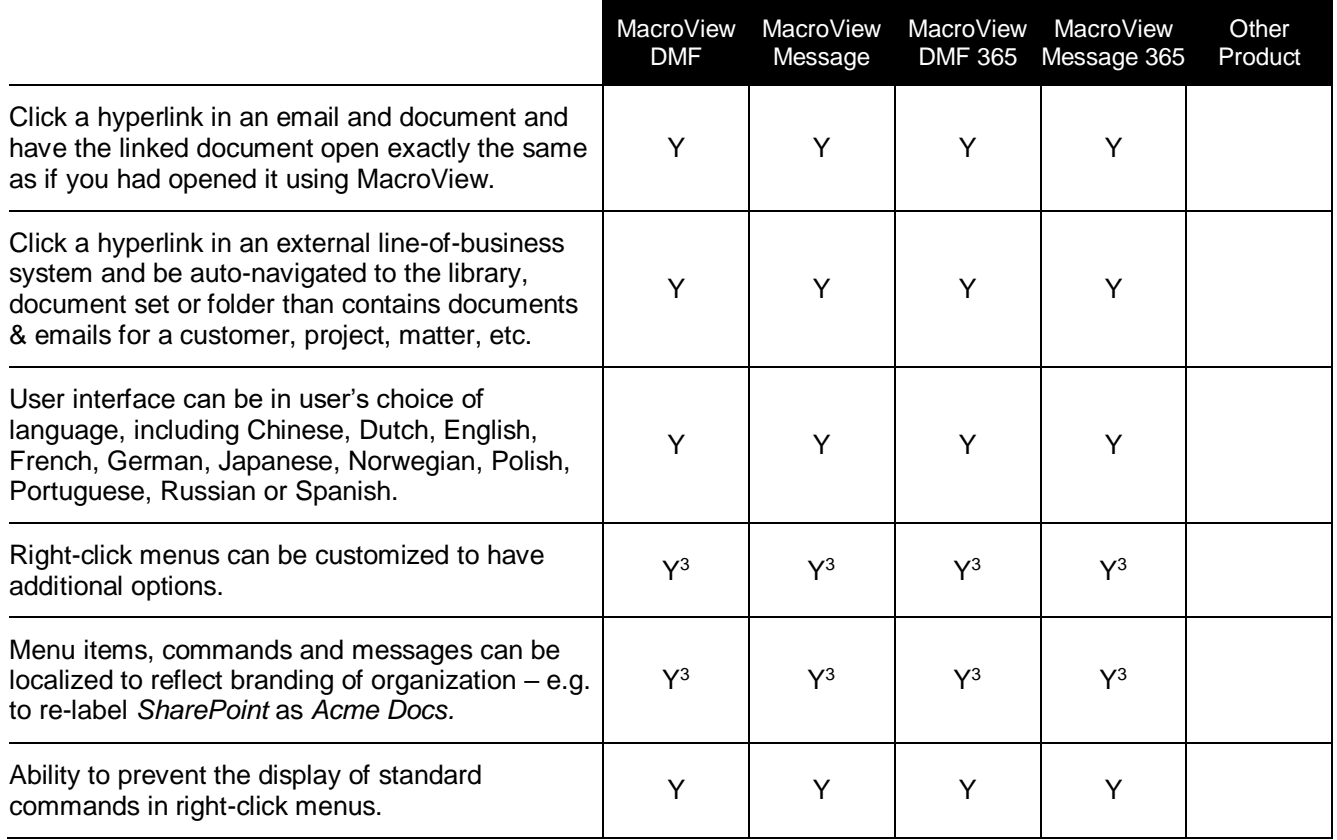

- 1. Adobe Reader / Acrobat XI or above.
- 2. If the client-side for one of these Microsoft-supplied synchronization tools is installed in the user PC, the *Create a Synchronized Copy* option will display, unless installation is configured to display Take Offline.
- <span id="page-8-0"></span>3. Customization that can be performed by MacroView Professional Services.

# **Installation and Deployment**

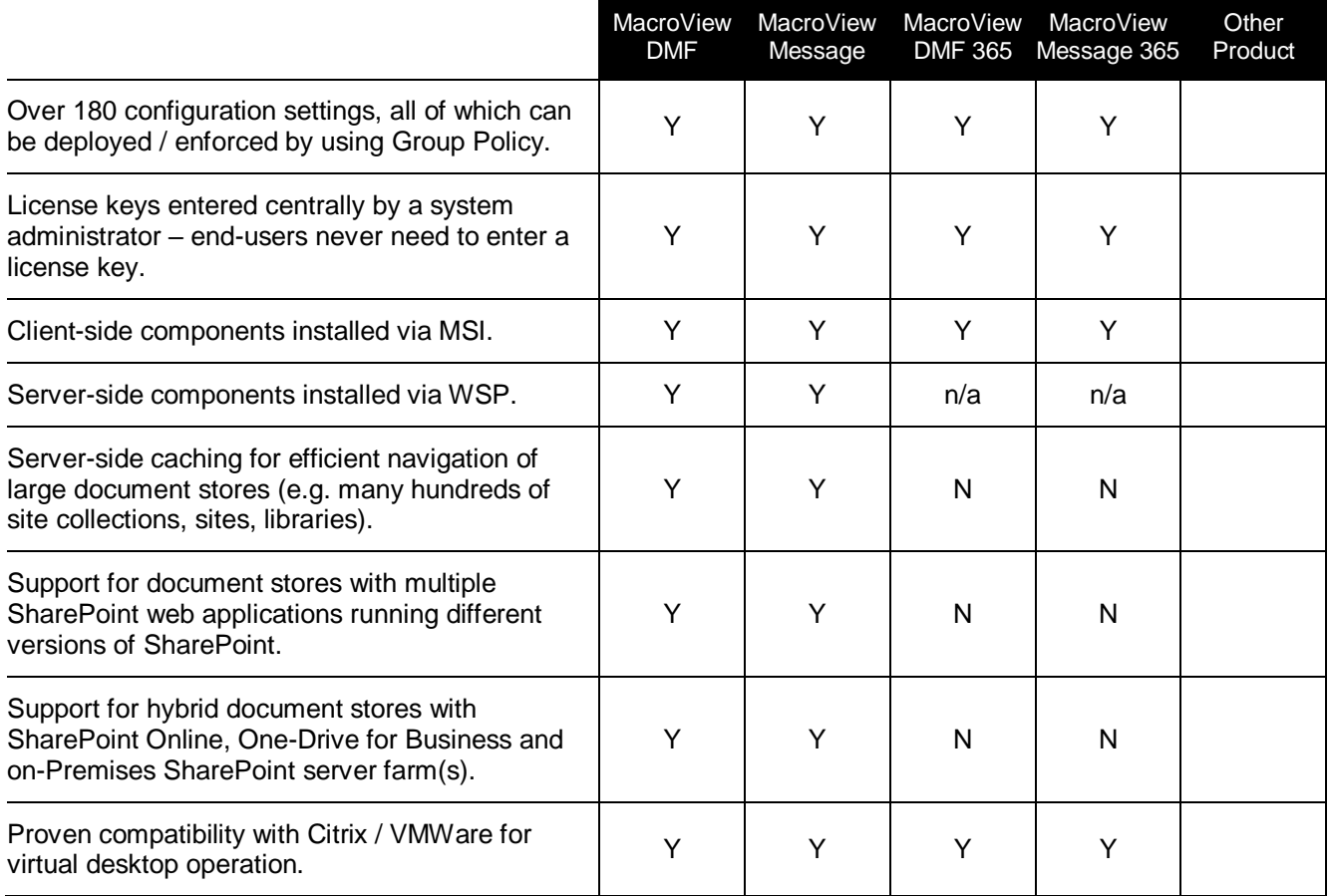

<span id="page-9-0"></span> $\blacksquare$